## *Datenträgerüberprüfung (chkdsk.exe) nach fehlerhaftem Herunterfahren unterbinden*

**Geeignet für. WindowsXP Professional Edition, WindowsXP Homo Edition, Windows2000 Professional** 

Sollte Windows2000 Professional nicht korrekt herunterfahren, wird beim nächsten Neustart CHKDISK /F ausgeführt. Der "Schalter" /F behebt Fehler auf dem Datenträger.

Vorgehensweise

- 1. Will man dieses Verhalten unterbinden, dann muss man in der Registry unter HKEY\_LOCAL\_MACHINE\System\CurrentControlSet\Control im Ordner **Session Manager** den Eintrag **BootExecute** (als Binärwert, wenn nicht vorhanden) einfügen.
- 2. Mit einem Doppelklick auf den neuen Eintrag schreibt man im Feld Wert: optional:

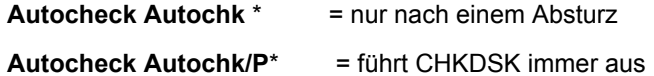

3. Ist der Eintrag **BootExecute** jedoch vorhanden und man möchte ihn ändern, dann klickt man auf **Start**, dann **Ausführen** und gibt **regedt32** ein und minimiert alle Fenster bis zum **HKEY\_LOCAL\_MACHINE**.

Hinweis: Will man CHKDSK beim Start unterbinden, dann kann man den Eintrag **BootExecute** komplett löschen wovon ich jedoch Abrate! Unter Umständen kann Windows2000 Professional den Fehler, der den Absturz verursacht hat, durch CHKDSK nicht korrigieren, sodass Windows2000 Professional evtl. nicht mehr starten kann.